# Calibration through CC-Link Interface

Calibration through CC-Link interface can be carried out with a device set to 4 stations occupied or 2 stations occupied. The calibration process is detailed below.

The processes below are explained on the following pages using an example of a device set up to use channel 1 with a capacity of 6.000t, calibration weight of 3.000t, and minimum weighing value of 10.

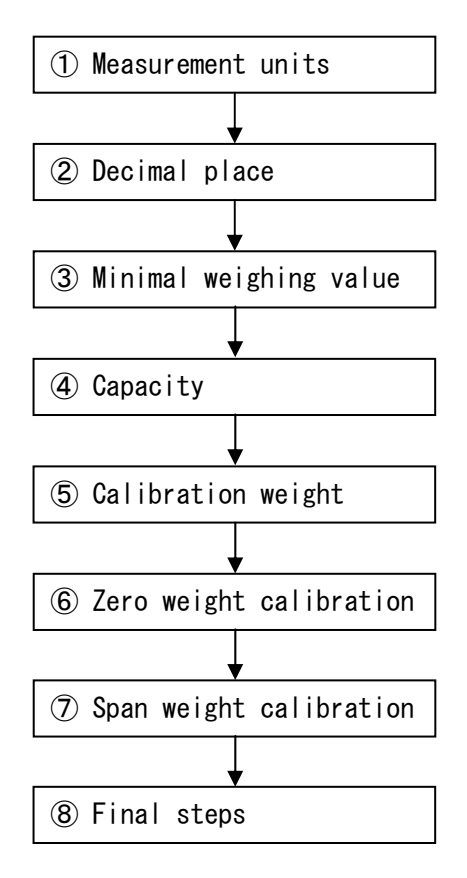

## ① Measurement Unit Configuration

Do the following to configure the measurement unit to "t" (ton).

- 1. Master RY0003(Y103): Set the read/write option to "write (OFF)".
- 2. Master RWw000E(D370): Input 1001(3E9H) for Command No.: Select Measurement Unit (C-F01).
- 3. Master RWw000C~RWw000D(D368~D369): Input 3(3H) for Command Data: Set to t(ton).
- 4. Master RY0002(Y102): Turn command processing request ON.
- 5. Device RX0002(X102): Confirm command processing response is ON.
- 6. Device RWr000E(D114): Confirm command no. response is 1001(3E9H).
- 7. Device RWr000C~RWr000D(D112~D113): Confirm command data response is 3(3H)
- 8. Master RY0002(Y102): Turn command processing request OFF.

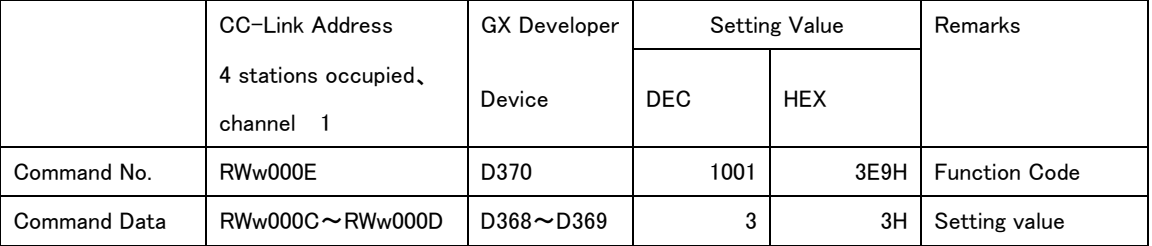

### ② Decimal Place Configuration

Do the following to set the decimal place to thousandths (0.000).

- 1. Master RY0003(Y103): Set the read/write option to "write (OFF)".
- 2. Master RWw000E(D370): Input 1002(3EAH) for Command No.: Select Decimal Place (C-F02).
- 3. Master RWw000C~RWw000D(D368~D369): Input(3H) for Command Data: Set to 0.000.
- 4. Master RY0002(Y102):Turn command processing request ON.
- 5. Device RX0002(X102): Confirm command processing response is ON.
- 6. Device RWr000E(D114): Confirm command no. response is 1002(3EAH).
- 7. Device RWr000C~RWr000D(D112~D113): Confirm command data response is 3(3H).

8. Master RY0002(Y102): Turn command processing request OFF.

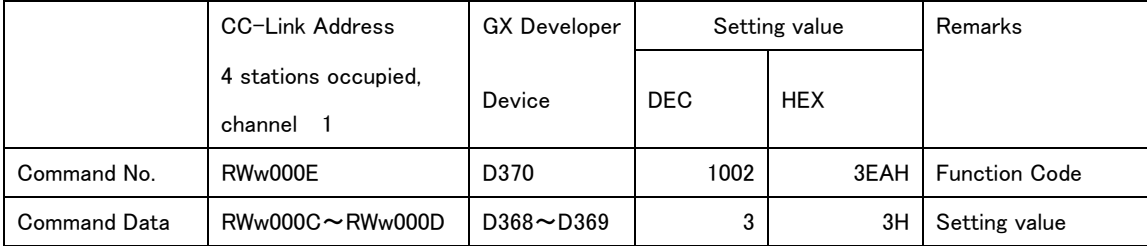

## ③ Minimum weighing value Configuration

Do the following to set the minimum weighing value to 10.

- 1. Master RY0003(Y103): Set the read/write option to "write (OFF)".
- 2. Master RWw000E(D370): Input 1003(3EBH) for command no.: Select minimum weighing value (C-F03).
- 3. Master RWw000C~RWw000D(D368~D369): Input 4(4H) for command data: Set to 10.
- 4. Master RY0002(Y102): Turn command processing request ON.
- 5. Device RX0002(X102): Confirm command processing response is ON.
- 6. Device RWr000E(D114): Confirm command no. response is 1003(3EBH).
- 7. Device RWr000C~RWr000D(D112~D113): Confirm command data response is 4(4H).
- 8. Master RY0002(Y102): Turn command processing request OFF.

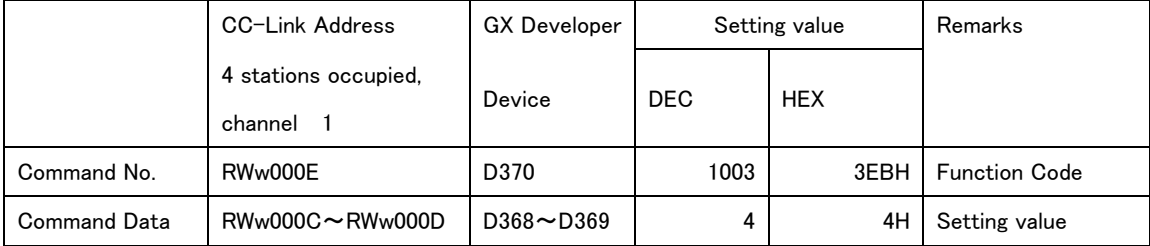

## ④ Capacity Configuration

Do the following to set capacity to 6000.

- 1. Master RY0003(Y103): Set the read/write option to "write (OFF)".
- 2. Master RWw000E(D370): Input 1004(3ECH) for command number: Set to capacity(C-F04).
- 3. Master RWw000C~RWw000D(D368~D369): Input 6000(1770H) for command data: Set to 6000.
- 4. Master RY0002(Y102): Turn command processing request ON.
- 5. Device RX0002(X102): Confirm command processing response is ON.
- 6. Device RWr000E(D114): Confirm command no. response is 1004(3ECH).
- 7. Device RWr000C~RWr000D(D112~D113): Confirm command data response is 6000(1770H).
- 8. Master RY0002(Y102): Turn command processing request OFF.

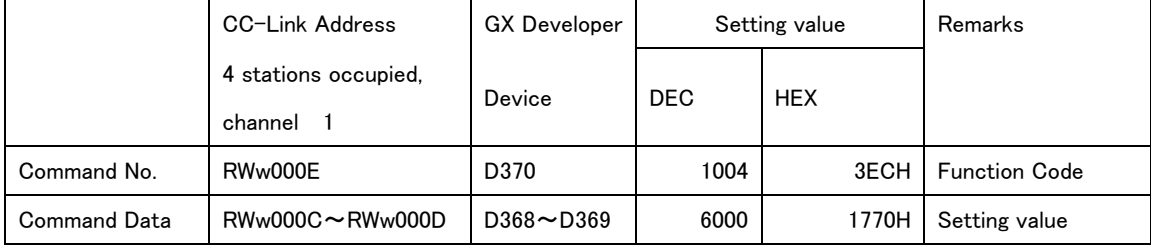

# ⑤ Calibration Weight Value Configuration (weight value for span input voltage)

- Do the following to set the weight value to 3000.
- 1. Master RY0003(Y103):Set the read/write option to "write (OFF)".
- 2. Master RWw000E(D370):Input 1019(3FBH) for command no.: Select weight value for span input voltage  $(C-F19)$ .
- 3. Master RWw000C~RWw000D(D368~D369): Input 3000(BB8H) for command data: Set to 3000.
- 4. Master RY0002(Y102): Turn command processing request ON.
- 5. Device RX0002(X102): Confirm command processing response is ON.
- 6. Device RWr000E(D114): Confirm command no. response is 1019(3FBH).
- 7. Device RWr000C~RWr000D(D112~D113): Confirm command data response is 3000(BB8H).
- 8. Master RY0002(Y102): Turn command processing request OFF.

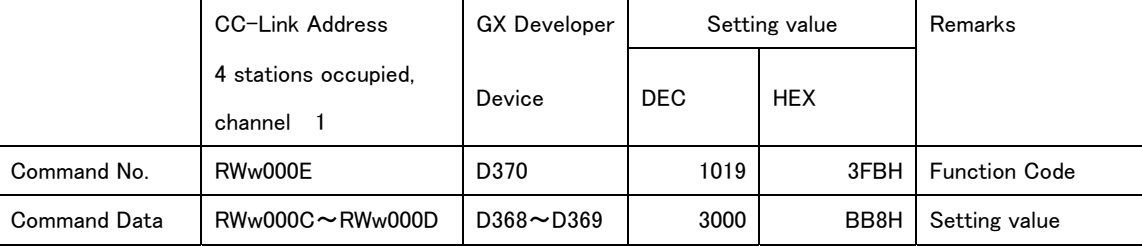

# ⑥ Zero adjustment with Actual Weights

Do the following to calibrate the zero adjustment with actual weights.

- 1. Master RY0003(Y103): Set the read/write option to "write (OFF)".
- 2. Master RWw000C~RWw000D(D368~D369): Input 91(5BH) for command data: Select CAL zero preliminary.
- 3. Master RY0002(Y102): Turn command processing request ON.

(CAL will display 0 on the device, and enter CAL zero input mode.)

- 4. Device RWr000C~RWr000D(D112~D113):Confirm command data response is 91(5BH).
- 5. Master RY0002(Y102):Turn command processing request OFF.
- 6. Remove any items from the weighing platform.
- 7. Device RX0017(X117): Confirm that stable is ON.
- 8. Master RWw0000C~RWw000D(D368~D369): Input 94(5EH) for command data: Set CAL zero configuration.
- 9. Master RY0002(Y102): Turn command processing request ON.

(Zero input voltage (C-F17) will be updated and the device will display C-SPn.)

- 10. Device RWr000C~RWr000D(D112~D113): Confirm command data response is 94(5EH).
- 11. Master RY0002(Y102):Turn command processing request OFF.

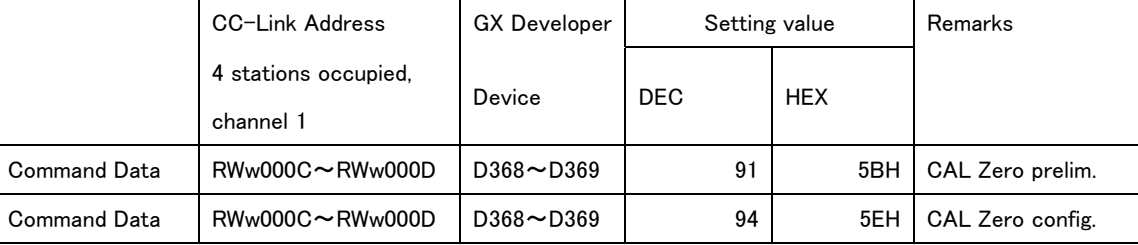

# ⑦ Span Calibration with Actual Weights

Do the following to calibrate the span with actual weights.

(When this is performed after calibrating the zero adjustment with actual weights, steps 2-5 may be omitted)

- 1. Master RY0003(Y103):Set the read/write option to "write (OFF)".
- 2. Master RWw000C~RWw000D(D368~D369): Input 92(5CH) for command data: Select CAL span preliminary.
- 3. Master RY0002(Y102):Turn command processing request ON. (C-SPn will display and the device will enter CAL span input mode.)
- 4. Device RWr000C~RWr000D(D112~D113):Confirm command data response is 92(5CH).
- 5. Master RY0002(Y102):Turn command processing request OFF.
- 6. Place a 3.000t weight on the weighing platform.
- 7. Device RX0017(X117): Confirm that stable is ON.
- 8. Master RWw000C~RWw000D(D368~D369): Input 95(5FH) for command data: Set CAL span configuration.
- 9. Master RY0002(Y102):Turn command processing request ON.

(Zero input voltage (C-F17) will be updated, and the device will display C-End.)

- 10. Device RWr000C~RWr000D(D112~D113): Confirm command data response is 95(5FH).
- 11. Master RY0002(Y102):Turn command processing request OFF.

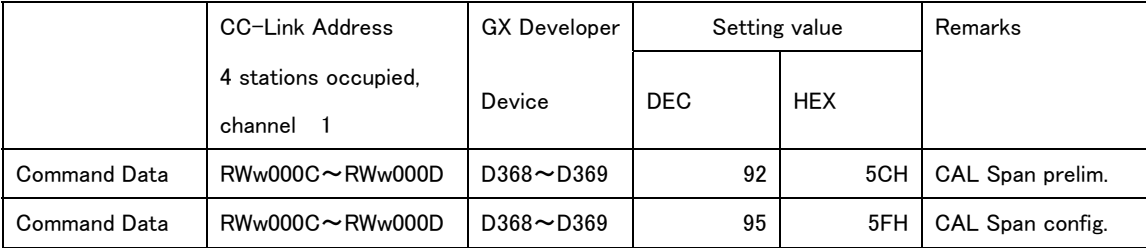

### ⑧ Final Steps

After zero and span adjustment have been calibrated with weights do the following to finish calibration.

- 1. Master RY0003(Y103): Set the read/write option to "write (OFF)".
- 2. Master RWw000C~RWw000D(D368~D369): Input 93(5DH) for command data : Select CAL complete.
- 3. Master RY0002(Y102): Turn command processing request ON.

(Device will display the measured value and enter weighing mode.)

- 4. Device RWr000C~RWr000D(D112~D113): Confirm command data response is 93(5DH).
- 5. Master RY0002(Y102): Turn command processing request OFF.

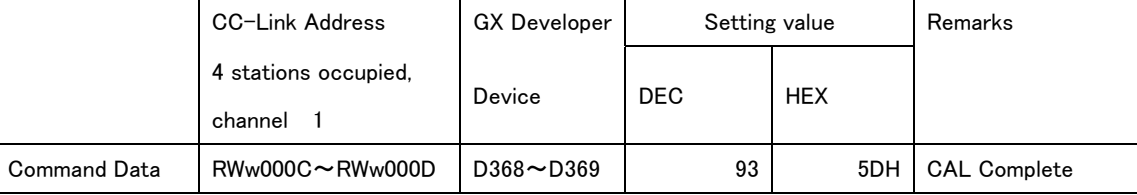